# Upgrade SQL 2017 to SQL 2019

In this post, I will show you how to upgrade SQL Server 2017 CU19 to SQL Server 2019 CU4. I am currently running SQL 2017 Enterprise Version. The SQL Server is running on Microsoft Endpoint Configuration Manager (CB2002).

Here is the screen shot

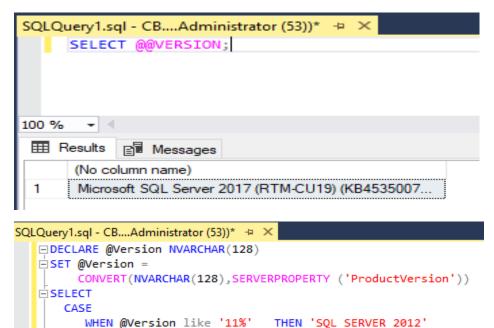

|       | WHEN @Version           | lika '19%'        | THEN 'SOL SERVER 20             | 14'          |
|-------|-------------------------|-------------------|---------------------------------|--------------|
|       | ~                       |                   | -                               |              |
|       | WHEN @Version           | like <b>'13%'</b> | THEN 'SQL SERVER 20             | 916'         |
|       | WHEN @Version           | like <b>'13%'</b> | THEN 'SQL SERVER 20             | 917'         |
|       | ELSE 'Unknown'          |                   |                                 |              |
|       | END AS 'Sql Serve       | r Version Nam     | ne',                            |              |
|       | SERVERPROPERTY('P       | roductVersion     | <pre>n') AS ProductVersic</pre> | on,          |
|       | SERVERPROPERTY('E       | dition') AS E     | Edition,                        |              |
|       | SERVERPROPERTY('P       | roductLevel'      | AS ProductLevel                 |              |
|       |                         |                   |                                 |              |
|       |                         |                   |                                 |              |
| 100 % |                         |                   |                                 |              |
| III F | Results 📑 Messages      |                   |                                 |              |
|       | Sql Server Version Name | ProductVersion    | Edition                         | ProductLevel |
| 1     | Unknown                 | 14.0.3281.6       | Enterprise Edition (64-bit)     | RTM          |

To be safe, I will backup all the database. Following are some of the database within CB2002.

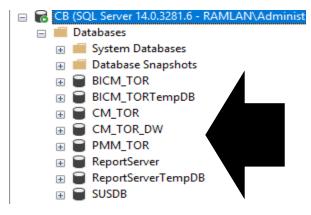

Will create Maintenance Plan.

|   |                   | management            |        |                                       |  |  |  |  |  |  |
|---|-------------------|-----------------------|--------|---------------------------------------|--|--|--|--|--|--|
|   | +                 | 🗄 🧣 Policy Management |        |                                       |  |  |  |  |  |  |
|   | +                 | 🗄 📷 Data Collection   |        |                                       |  |  |  |  |  |  |
|   | Resource Governor |                       |        |                                       |  |  |  |  |  |  |
|   | +                 | Extended Eve          | ents   |                                       |  |  |  |  |  |  |
|   |                   | Maintenance           | • Plar | ns                                    |  |  |  |  |  |  |
|   | +                 | 💼 SQL Server L        |        | New Maintenance Plan                  |  |  |  |  |  |  |
|   |                   | 🚽 Database Ma         |        | Maintenance Plan Wizard               |  |  |  |  |  |  |
|   |                   | Distributed 1         |        |                                       |  |  |  |  |  |  |
|   | +                 | 📕 Legacy              |        | View History                          |  |  |  |  |  |  |
| + |                   | Integration Serv      |        | Reports                               |  |  |  |  |  |  |
| + | 묦                 | SQL Server Ager       |        | · · · · · · · · · · · · · · · · · · · |  |  |  |  |  |  |
| + | 4                 | XEvent Profiler       |        | Refresh                               |  |  |  |  |  |  |

### 🛐 Maintenance Plan Wizard

|                                                                                                    | the second second second second second second second second second second second second second second second se                                                                                                    |
|----------------------------------------------------------------------------------------------------|----------------------------------------------------------------------------------------------------|
|                                                                                                    |                                                                                                    |
|                                                                                                    |                                                                                                    |
|                                                                                                    |                                                                                                    |
|                                                                                                    | C S                                                                                                    |
|                                                                                                    |                                                                                                    |
|                                                                                                    |                                                                                                    |
|                                                                                                    | and the second second se |
|                                                                                                    |                                                                                                    |
|                                                                                                    |                                                                                                    |
|                                                                                                    |                                                                                                    |
| and the second second se | and the second second second second second second second second second second second second second second second                                                                                                    |
|                                                                                                    | the second second second second second second second second second second second second second second second s                                                                                                    |
|                                                                                                    | and the second second se |
|                                                                                                    | the second second second second second second second second second second second second second second second se                                                                                                    |
|                                                                                                    | the second second second second second second second second second second second second second second second se                                                                                                    |
|                                                                                                    | the second second second second second second second second second second second second second second second se                                                                                                    |
|                                                                                                    | the second second second second second second second second second second second second second second second se                                                                                                    |
|                                                                                                    | the second second second second second second second second second second second second second second second se                                                                                                    |
|                                                                                                    |                                                                                                    |
|                                                                                                    | and the second second se |
|                                                                                                    |                                                                                                    |
|                                                                                                    | the second second second second second second second second second second second second second second second se                                                                                                    |
|                                                                                                    |                                                                                                    |
|                                                                                                    |                                                                                                    |
|                                                                                                    | the second second second second second second second second second second second second second second second se                                                                                                    |
|                                                                                                    | the second second second second second second second second second second second second second second second se                                                                                                    |
|                                                                                                    | and the second second se |
|                                                                                                    |                                                                                                    |
|                                                                                                    |                                                                                                    |
|                                                                                                    |                                                                                                    |
|                                                                                                    | and the second second se |
|                                                                                                    |                                                                                                    |
|                                                                                                    |                                                                                                    |
|                                                                                                    |                                                                                                    |
|                                                                                                    |                                                                                                    |
|                                                                                                    |                                                                                                    |
|                                                                                                    |                                                                                                    |
|                                                                                                    |                                                                                                    |
| the second second second second second second second second second second second second second second second se                                                                                                    |                                                                                                    |
|                                                                                                    |                                                                                                    |
|                                                                                                    |                                                                                                    |
|                                                                                                    |                                                                                                    |
|                                                                                                    |                                                                                                    |
|                                                                                                    | -                                                                                                    |
| -                                                                                                    |                                                                                                    |
|                                                                                                    |                                                                                                    |
|                                                                                                    |                                                                                                    |
|                                                                                                    |                                                                                                    |
|                                                                                                    |                                                                                                    |
|                                                                                                    |                                                                                                    |
|                                                                                                    |                                                                                                    |
|                                                                                                    |                                                                                                    |
|                                                                                                    |                                                                                                    |
|                                                                                                    |                                                                                                    |
|                                                                                                    |                                                                                                    |
|                                                                                                    |                                                                                                    |
|                                                                                                    |                                                                                                    |
|                                                                                                    |                                                                                                    |
|                                                                                                    |                                                                                                    |
|                                                                                                    |                                                                                                    |
|                                                                                                    |                                                                                                    |

# SQL Server Maintenance Plan Wizard

This wizard helps you create a maintenance plan that SQL Server Agent can run on a regular basis. With this wizard you can perform routine database administration tasks such as:

 $\Box \times$ 

- Check database integrity
- Perform index maintenance
- Update database statistics
- Perform database backups

This wizard will create maintenance plans that can be edited in SQL Server Management Studio. Edit maintenance plans to add new tasks or define workflow among the tasks.

Do not show this starting page again.

| Help | < Back | Next > | Finish | Cancel |
|------|--------|--------|--------|--------|

| 🛐 Maintenance Plan W                                                  | _                                                                             |                    |                 |                   |            |  |  |
|-----------------------------------------------------------------------|-------------------------------------------------------------------------------|--------------------|-----------------|-------------------|------------|--|--|
|                                                                       | Select Plan Properties<br>How do you want to schedule your maintenance tasks? |                    |                 |                   |            |  |  |
|                                                                       |                                                                               |                    |                 |                   |            |  |  |
| Name:                                                                 | CB2002                                                                        |                    |                 |                   |            |  |  |
| Description:                                                          |                                                                               |                    |                 |                   | ~          |  |  |
|                                                                       |                                                                               |                    |                 |                   |            |  |  |
|                                                                       |                                                                               |                    |                 |                   | × .        |  |  |
| Run as:                                                               | SQL Server Ager                                                               | nt service accour  | t               |                   | $\sim$     |  |  |
| O Seconda cabadadaa                                                   | for each tool.                                                                |                    |                 |                   |            |  |  |
| <ul> <li>Separate schedules</li> <li>Single schedule for t</li> </ul> |                                                                               | o schedule         |                 |                   |            |  |  |
| <u></u>                                                               |                                                                               |                    |                 |                   |            |  |  |
| Schedule:<br>Not scheduled (On Demar                                  | nd)                                                                           |                    |                 |                   | Change     |  |  |
|                                                                       | ,                                                                             |                    |                 |                   | ondinge    |  |  |
| Help                                                                  |                                                                               | < Back             | Next >          | Finish            | Cancel     |  |  |
| 🛐 Maintenance Plan W                                                  | lizard                                                                        |                    |                 | _                 | $\Box$ ×   |  |  |
| Select Maintenar<br>Which tasks should the                            |                                                                               |                    |                 |                   | -          |  |  |
| Select one or more mainte                                             | nance tasks:                                                                  |                    |                 |                   |            |  |  |
| Check Database Integ                                                  | grity                                                                         |                    |                 |                   |            |  |  |
| Shrink Database                                                       |                                                                               |                    |                 |                   |            |  |  |
| Rebuild Index     Update Statistics                                   |                                                                               |                    |                 |                   |            |  |  |
| Clean Up History                                                      |                                                                               |                    |                 |                   |            |  |  |
| Execute SQL Server                                                    | -                                                                             |                    |                 |                   |            |  |  |
| Back Up Database (F<br>Back Up Database (D                            |                                                                               |                    |                 |                   |            |  |  |
| Back Up Database (T                                                   |                                                                               |                    |                 |                   |            |  |  |
| Maintenance Cleanup                                                   | Task                                                                          |                    |                 |                   |            |  |  |
|                                                                       |                                                                               |                    |                 |                   |            |  |  |
| The Check Databas within the database.                                |                                                                               | forms internal cor | sistency checks | of the data and i | ndex pages |  |  |
| Help                                                                  |                                                                               | < Back             | Next >          | Finish            | Cancel     |  |  |
|                                                                       |                                                                               |                    |                 |                   |            |  |  |

|                                                                                                    |                                        | - 🗆 ×                           |
|----------------------------------------------------------------------------------------------------|----------------------------------------|---------------------------------|
| Select Maintenance Task<br>In which order should these tasks b                                                                                                    |                                        |                                 |
| Select the order for the tasks to execute                                                                                                    | e:                                     |                                 |
| Check Database Integrity<br>Back Up Database (Full)                                                                                                    |                                        |                                 |
|                                                                                                    |                                        |                                 |
|                                                                                                    |                                        |                                 |
|                                                                                                    |                                        |                                 |
|                                                                                                    | Move U                                 | p Move Down                     |
| The Check Database Integrity tas within the database.                                                                                                    | sk performs internal consistency check | s of the data and index pages   |
|                                                                                                    |                                        |                                 |
| Help                                                                                                    | < Back Next >                          | Finish Cancel                   |
| Maintenance Plan Wizard Define Database Check In                                                                                                    | nteority Task                          | ×                               |
| Configure the maintenance task.                                                                                                    |                                        |                                 |
| Databases: Sp                                                                                                    | pecific databases                      | ▼                               |
| ✓ Include indexes ✓ Physical Only                                                                                                    |                                        |                                 |
| Tablock                                                                                                    | 1 🜲                                    |                                 |
|                                                                                                    |                                        |                                 |
|                                                                                                    |                                        |                                 |
|                                                                                                    |                                        |                                 |
|                                                                                                    |                                        |                                 |
| Schedule:<br>Not scheduled (On Demand)                                                                                                    |                                        | Change                          |
| Not scheduled (On Demand)                                                                                                    | < Back                                 |                                 |
|                                                                                                    | < Back                                 | Change Next > Finish >>  Cancel |
| Not scheduled (On Demand)                                                                                                    | < Back                                 |                                 |
| Not scheduled (On Demand)                                                                                                    | < Back                                 |                                 |
| Not scheduled (On Demand)<br>Help<br>O All databases<br>O System databases<br>O All user databases (excluding mass<br>tempdb)                                                                                                    |                                        |                                 |
| Not scheduled (On Demand) Help All databases System databases All user databases All user databases These databases: BICM_TOR BICM_TORTEMPDB                                                                                                    |                                        |                                 |
| Not scheduled (On Demand)         Help         ○ All databases         ○ System databases         ○ All user databases         ○ All user databases         ○ These databases:         ☑ BICM_TOR         ☑ BICM_TOR         ☑ CM_TOR_DB         ☑ CM_TOR_DW         ☑ master         □ model                                                                                                    |                                        |                                 |
| Not scheduled (On Demand)         Help         All databases         System databases         All user databases         All user databases         All user databases         BICM_TOR         BICM_TOR         BICM_TOR         CM_TOR         Matter         model         model         Matter         Model         Matter         Matter |                                        |                                 |
| Not scheduled (On Demand)         Help         ○ All databases         ○ System databases         ○ All user databases         ○ All user databases         ○ All user databases         ○ Empdb)         ● These databases:         □ BICM_TOR         □ BICM_TOR         □ CM_TOR_DW         □ model         □ model         □ PMM_TOR                                                                                                    |                                        |                                 |
| Not scheduled (On Demand)         Help         All databases         System databases         All user databases         All user databases         All user databases         BICM_TOR         BICM_TOR         BICM_TOR         CM_TOR_DW         master         Master         PMM_TOR         PMM_TOR         PMM_TOR         RepotServer         RepotServer                                                                                                    | ster. model, msdb.                     |                                 |

| 🗃 Maintenance Plan Wizard                                |                                    |               | — |        | $\times$ |
|----------------------------------------------------------|------------------------------------|---------------|---|--------|----------|
| Define Back Up Databas<br>Configure the maintenance task |                                    |               |   | -      |          |
| General Destination Options                              |                                    |               |   |        |          |
| Backup type:                                             | Full                               |               |   |        |          |
| Database(s):                                             | Specific databases                 |               |   |        | -        |
| Backup component                                         |                                    |               |   |        |          |
| Database                                                 |                                    |               |   |        |          |
| Files and filegroups:                                    |                                    |               |   |        |          |
| Back up to:                                              | Disk ~                             |               |   |        |          |
|                                                          |                                    |               |   |        |          |
|                                                          |                                    |               |   |        |          |
|                                                          |                                    |               |   |        |          |
|                                                          |                                    |               |   |        |          |
|                                                          |                                    |               |   |        |          |
|                                                          |                                    |               |   |        |          |
| chedule:<br>Not scheduled (On Demand)                    |                                    |               |   | Change |          |
|                                                          |                                    |               |   |        |          |
| Help                                                     | < Back                             | Next > Finish |   | Cance  | 2        |
|                                                          |                                    |               |   |        |          |
|                                                          |                                    |               |   |        |          |
| All databases                                            |                                    |               |   |        |          |
| -                                                        |                                    |               |   |        |          |
| <ul> <li>System databases</li> </ul>                     |                                    |               |   |        |          |
| O All user databases (excluding r<br>tempdb)             | naster, model, msdb,               |               |   |        |          |
| These databases:                                         |                                    |               |   |        |          |
| BICM_TOR                                                 |                                    |               |   |        |          |
| BICM_TORTempDB<br>CM_TOR                                 |                                    |               |   |        |          |
| CM_TOR_DW                                                |                                    |               |   |        |          |
| ✓ model                                                  |                                    |               |   |        |          |
| Medb<br>PMM_TOR                                          |                                    |               |   |        |          |
| ReportServer                                             |                                    |               |   |        |          |
|                                                          |                                    |               |   |        |          |
| _                                                        |                                    |               |   |        |          |
| Ignore databases where the sta                           | ate is not online                  |               |   |        |          |
| -                                                        | OK Cancel                          |               |   |        |          |
|                                                          | Cancer                             |               |   |        |          |
| 🧊 Maintenance Plan Wizard                                |                                    | _             |   |        | (        |
| Select Report Options                                    |                                    |               |   |        | -        |
| Select options for saving or district                    | outing a report of the maintenance | pian acuons.  |   |        |          |
| Write a report to a text file                            |                                    |               |   |        |          |
|                                                          | C:\Temp\CBDB                       |               |   |        |          |
| Folder location:                                         | C. (Temp (CBDB                     |               |   |        |          |
| E-mail report                                            |                                    |               |   |        |          |
| To:                                                      |                                    |               |   |        | ~        |
|                                                          |                                    |               |   |        |          |
|                                                          |                                    |               |   |        |          |
|                                                          |                                    |               |   |        |          |
|                                                          |                                    |               |   |        |          |
|                                                          |                                    |               |   |        |          |
| There are no operators defined                           | on the system.                     |               |   |        |          |
| -                                                        |                                    |               |   |        |          |
|                                                          |                                    |               |   |        |          |
| Help                                                     | < Back Next                        | > Finish >>   |   | Cancel |          |

|                   | mplete the Wizard<br>Verify the choices made in the wizard, ar                                                                                                    | nd then click Fini                                   | sh.                                             |   |      |                      |       |    |
|-------------------|----------------------------------------------------------------------------------------------------|------------------------------------------------------|-------------------------------------------------|---|------|----------------------|-------|----|
| ick               | Finish to perform the following actions:                                                                                                    |                                                      |                                                 |   |      |                      |       |    |
| <b></b>           | Maintenance Plan Wizard<br>Create Maintenance Plan 'CB2002'<br>Define Database Check Integrity Ta<br>Define Back Up Database (Full) Tas<br>Selected reporting options                                                                   |                                                      |                                                 |   |      |                      |       |    |
|                   | Help                                                                                                    | < Back                                               | Next >                                          | F | nish |                      | Cance | el |
| _                 |                                                                                                    | . 200.0                                              | 1.0000                                          |   |      |                      |       |    |
|                   |                                                                                                    |                                                      |                                                 |   |      |                      |       |    |
|                   | laintenance Plan Wizard                                                                                                    |                                                      |                                                 |   | _    | [                    |       | ×  |
| ai                | laintenance Plan Wizard<br>intenance Plan Wizard Pro<br>Click Stop to interrupt the operation.                                                                                                    | ogress                                               |                                                 |   | _    | [                    | ~     | ×  |
| ai                | intenance Plan Wizard Pro                                                                                                    | ogress                                               | 5 Total<br>5 Success                            | 3 |      | Error<br>Warnin      | *     | ×  |
|                   | Click Stop to interrupt the operation.                                                                                                    | ogress                                               |                                                 | 3 |      | Error                | *     | ×  |
|                   | Click Stop to interrupt the operation.                                                                                                    |                                                      |                                                 |   |      | Error<br>Warnii      | *     | ×  |
| lai<br>C          | intenance Plan Wizard Pro<br>Click Stop to interrupt the operation.                                                                                                    | St                                                   | 5 Success                                       |   | 0    | Error<br>Warnii      | *     | ×  |
| lai<br>(          | intenance Plan Wizard Pro<br>Click Stop to interrupt the operation.<br>Success<br>ails:<br>Action                                                                                                    | St.                                                  | 5 Success                                       |   | 0    | Error<br>Warnii      | *     | ×  |
| lai<br>O<br>eta   | intenance Plan Wizard Pro<br>Click Stop to interrupt the operation.<br>Success<br>ails:<br>Action<br>Creating maintenance plan "CB2002"                                                                                                 | Sta<br>St<br>St                                      | 5 Success<br>atus<br>uccess                     |   | 0    | Error<br>Warnii      | *     | ×  |
| lai<br>C          | intenance Plan Wizard Pro<br>Dick Stop to interrupt the operation.<br>Success<br>als:<br>Action<br>Creating maintenance plan "CB2002"<br>Adding tasks to the maintenance plan                                                           | Sta<br>Sta<br>Sta<br>Sta<br>Sta                      | 5 Success<br>atus<br>uccess<br>uccess           |   | 0    | Error<br>Warnii      | *     | ×  |
| Mai<br>()<br>)eta | intenance Plan Wizard Pro<br>Click Stop to interrupt the operation.<br>Success<br>alls:<br>Action<br>Creating maintenance plan "CB2002"<br>Adding tasks to the maintenance plan<br>Adding scheduling options                            | Sta<br>Sta<br>Sta<br>Sta<br>Sta                      | 5 Success<br>atus<br>uccess<br>uccess           |   | 0    | Error<br>Warnii      | *     |    |
| Mai<br>()<br>Deta | intenance Plan Wizard Pro<br>Click Stop to interrupt the operation.<br>Success<br>alls:<br>Action<br>Creating maintenance plan "CB2002"<br>Adding tasks to the maintenance plan<br>Adding scheduling options                            | Sta<br>Sta<br>Sta<br>Sta<br>Sta<br>Sta<br>Sta<br>Sta | 5 Success<br>atus<br>uccess<br>uccess           |   | 0    | Error<br>Warnii      | *     |    |
| lai<br>Oeta       | intenance Plan Wizard Pro<br>Click Stop to interrupt the operation.<br>Success<br>als:<br>Action<br>Creating maintenance plan "CB2002"<br>Adding tasks to the maintenance plan<br>Adding scheduling options<br>Adding reporting options | Sta<br>Sta<br>Sta<br>Sta<br>Sta<br>Sta<br>Sta<br>Sta | 5 Success<br>atus<br>uccess<br>uccess<br>uccess |   | 0    | Error<br>Warni<br>ge | *     | ×  |

Now execute MP

| 🖃 📕 Maintenance Plans |  |                                                                                             |  |  |  |  |
|-----------------------|--|---------------------------------------------------------------------------------------------|--|--|--|--|
| <ul> <li></li></ul>   |  | New Maintenance Plan<br>Maintenance Plan Wizard<br>View History<br><b>Modify</b><br>Execute |  |  |  |  |
| XEvent Pro            |  | Reports •                                                                                   |  |  |  |  |
|                       |  | Rename<br>Delete                                                                            |  |  |  |  |
|                       |  | Refresh                                                                                     |  |  |  |  |

| 🖄 Execute Maintenance Plan          |                      | - 🗆 ×                |
|-------------------------------------|----------------------|----------------------|
| Status:                             |                      |                      |
| 1 Remaining                         | 1 Total<br>0 Success | 0 Error<br>0 Warning |
| Details:                            |                      |                      |
| Action                              | Status               | Message              |
| • Execute maintenance plan. CB2002  | In progress          |                      |
|                                     | Stop                 | Report 🔻             |
| Execute Maintenance Plan<br>Status: |                      | – 🗆 ×                |
|                                     |                      |                      |
| Success                             | 1 Total<br>1 Success | 0 Error<br>0 Waming  |
| Details:                            |                      |                      |
| Action                              | Status               | Message              |
| Execute maintenance plan. CB2002    | Success              |                      |
|                                     |                      |                      |
|                                     | Close                | Report 💌             |

OS (C:) > Program Files > Microsoft SQL Server > MSSQL14.MSSQLSERVER > MSSQL > Backup

| Name                                                    | Date modified           | Туре     | Size                |
|---------------------------------------------------------|-------------------------|----------|---------------------|
| BICM TOR backup 2020 04 04 135204 8604667.bak           | 04-Apr-2020 1:52        | BAK File | <u>20,571 KB</u>    |
| BICM TORTempDB backup 2020 04 04 135204 8684457.bak     | 04-Apr-2020 1:52        | BAK File | <u>4,119 KB</u>     |
| CM TOR backup 2020 04 04 135204 8744401.bak             | <u>04-Apr-2020 1:52</u> | BAK File | <u>3,078,862 KB</u> |
| CM TOR DW backup 2020 04 04 135204 8814359.bak          | <u>04-Apr-2020 1:52</u> | BAK File | <u>1,639,545 KB</u> |
| master backup 2020 04 04 135204 8864333.bak             | <u>04-Apr-2020 1:52</u> | BAK File | <u>4,059 KB</u>     |
| model backup 2020 04 04 135204 8924325.bak              | <u>04-Apr-2020 1:52</u> | BAK File | <u>2,841 KB</u>     |
| msdb backup 2020 04 04 135204 8988505.bak               | <u>04-Apr-2020 1:52</u> | BAK File | <u>24,691 KB</u>    |
| PMM TOR backup 2020 04 04 135204 9040565.bak            | <u>04-Apr-2020 1:52</u> | BAK File | <u>3,415 KB</u>     |
| ReportServer backup 2020 04 04 135204 9100695.bak       | <u>04-Apr-2020 1:52</u> | BAK File | <u>87,139 KB</u>    |
| ReportServerTempDB backup 2020 04 04 135204 9160488.bak | <u>04-Apr-2020 1:52</u> | BAK File | <u>5,527 KB</u>     |
| SUSDB backup 2020 04 04 135204 9220452.bak              | <u>04-Apr-2020 1:52</u> | BAK File | <u>2,753,635 KB</u> |

| SQLQ  | uery3.sql - CBdmi                                                                                                    | nistrator (116 | <mark>i))* ≠ ×</mark> Maintenance | ePlan CB2002 [D | esign]*             |                  |                           |  |  |
|-------|----------------------------------------------------------------------------------------------------|----------------|-----------------------------------|-----------------|---------------------|------------------|---------------------------|--|--|
|       | <pre>&gt;select     p.name as 'Maintenance Plan'     ,p.[description] as 'Description'     ,p.[owner] as 'Plan Owner'     ,sp.subplan_name as 'Subplan Name'     ,sp.subplan_description as 'Subplan Description'     ,j.name as 'Job Name'     ,j.[description] as 'Job Description' from msdbsysmaintplan_plans p     inner join msdbsysmaintplan_subplans sp     on p.id = sp.plan_id     inner join msdbsysjobs j     on sp.job_id = j.job_id where j.[enabled] = 1</pre> |                |                                   |                 |                     |                  |                           |  |  |
|       |                                                                                                    |                |                                   |                 |                     |                  |                           |  |  |
| 100 % |                                                                                                    |                |                                   |                 |                     |                  |                           |  |  |
| E F   | Results 📑 Message                                                                                                    | es             |                                   |                 |                     |                  |                           |  |  |
|       | Maintenance Plan                                                                                                    | Description    | Plan Owner                        | Subplan Name    | Subplan Description | Job Name         | Job Description           |  |  |
| 1     | CB2002                                                                                                    | NULL           | RAMLAN\Administrator              | Subplan_1       |                     | CB2002.Subplan_1 | No description available. |  |  |
|       |                                                                                                    |                |                                   |                 |                     |                  |                           |  |  |
|       |                                                                                                    |                |                                   |                 |                     |                  |                           |  |  |

# CB > DVD Drive (E:) SQL2016\_x64\_ENU >

|   | Name                      | Date modified            | Туре               | Size          |  |
|---|---------------------------|--------------------------|--------------------|---------------|--|
|   | 1033 ENU LP               | 24-Sep-2019 11:51        | <u>File folder</u> |               |  |
| 7 | redist                    | <u>24-Sep-2019 11:15</u> | <u>File folder</u> |               |  |
| * | resources                 | 24-Sep-2019 10:09        | <u>File folder</u> |               |  |
| * | Tools                     | 25-Sep-2019 12:28        | <u>File folder</u> |               |  |
| * | <u>k x64</u>              | 25-Sep-2019 6:46         | <u>File folder</u> |               |  |
| * | autorun.inf               | 24-Sep-2019 10:32        | Setup Information  | <u>1 KB</u>   |  |
| * | Medialnfo.xml             | 24-Sep-2019 10:32        | XML Document       | <u>1 KB</u>   |  |
| * | 💹 <u>setup.exe</u>        | 24-Sep-2019 10:32        | Application        | <u>124 KB</u> |  |
|   | 🔁 <u>setup.exe.config</u> | 24-Sep-2019 10:32        | XML Configuratio   | <u>1 KB</u>   |  |
|   | SqlSetupBootstrapper.dll  | 24-Sep-2019 10:32        | Application extens | <u>216 KB</u> |  |

#### 髋 SQL Server Installation Center

 $\Box$   $\times$ 

\_

| Planning                  |          | New SQL Server stand-alone installation or add features to an existing installation                                                                                                    |
|---------------------------|----------|----------------------------------------------------------------------------------------------------|
| Installation              |          | Launch a wizard to install SQL Server 2019 in a non-clustered environment or to add<br>features to an existing SQL Server 2019 instance.                                                                                                    |
| Maintenance               |          | reading to an existing sign server zons instance.                                                                                                    |
| Tools                     | =        | Install SQL Server Reporting Services                                                                                                    |
| Resources                 |          | Launch a download page that provides a link to install SQL Server Reporting Services. An<br>internet connection is required to install SSRS.                                                                                                    |
| Advanced                  | 8.7      | Install SQL Server Management Tools                                                                                                    |
| Options                   |          | Launch a download page that provides a link to install SQL Server Management Studio,<br>SQL Server command-line utilities (SQLCMD and BCP), SQL Server PowerShell provider,<br>SQL Server Profiler and Database Tuning Advisor. An internet connection is required to<br>install these tools.                                                       |
|                           |          | Install SQL Server Data Tools                                                                                                    |
|                           |          | Launch a download page that provides a link to install SQL Server Data Tools (SSDT). SSDT provides Visual Studio integration including project system support for Microsoft Azure SQL Database, the SQL Server Database Engine, Reporting Services, Analysis Services and Integration Services. An internet connection is required to install SSDT. |
|                           | -        | New SQL Server failover cluster installation                                                                                                    |
|                           |          | Launch a wizard to install a single-node SQL Server 2019 failover cluster.<br>This action is only availabe in the clustered environment.                                                                                                    |
|                           | <b>.</b> | Add node to a SQL Server failover cluster                                                                                                    |
|                           | \$1      | Launch a wizard to add a node to an existing SQL Server 2019 failover cluster.<br>This action is only availabe in the clustered environment.                                                                                                    |
|                           | -        | Upgrade from a previous version of SQL Server                                                                                                    |
|                           | 2        | Launch a wizard to upgrade a previous version of SQL Server to SQL Server 2019.<br>Click here to first view Upgrade Documentation                                                                                                    |
|                           | -        | New Machine Learning Server (Standalone) installation                                                                                                    |
|                           | 1        | Launch a wizard to install Machine Learning Server (Standalone) on a Windows machine.<br>This is typically used by data scientists as a standalone analysis server or as a SQL Server<br>Machine Learning Services client.                                                                                                    |
| Microsoft SQL Server 2019 |          | ······································                                                                                                    |

| 🐻 Upgrade to SQL Server 2019                                                                                                    |                                                                                                    |                                                                                       | _                                                                                            |                                                           | $\times$   |
|----------------------------------------------------------------------------------------------------|----------------------------------------------------------------------------------------------------|---------------------------------------------------------------------------------------|----------------------------------------------------------------------------------------------|-----------------------------------------------------------|------------|
| Product Key                                                                                                    |                                                                                                    |                                                                                       |                                                                                              |                                                           |            |
| Specify the edition of SQL Se                                                                                                    | rver 2019 to install.                                                                                                    |                                                                                       |                                                                                              |                                                           |            |
| Product Key<br>License Terms<br>Global Rules<br>Product Updates<br>Install Setup Files<br>Upgrade Rules<br>Select Features<br>Feature Rules<br>Ready to Upgrade<br>Upgrade Progress<br>Complete | Validate this instance of SQL Server 2019 by entering the is<br>of authenticity or product packaging. You can also specify<br>Evaluation, or Express. Evaluation has the largest set of SQ<br>Books Online, and is activated with a 180-day expiration.<br>has the same set of features found in Evaluation, but is lic<br>development only. To upgrade from one installed edition<br>of Specify a free edition:<br>Evaluation v<br>Tevaluation v<br>Evaluation v<br>Tevaluation v<br>Tevaluation v<br>Section v<br>Tevaluation v<br>Tevaluation v<br>Section v<br>Section v | y a free edition o<br>QL Server feature<br>Developer editio<br>ensed for non-p        | f SQL Server: Dev<br>s, as documented<br>n does not have a<br>roduction databa               | eloper,<br>I in SQL Ser<br>an expiratio<br>se applicatio  | ver<br>n,  |
| <ul> <li>Upgrade to SQL Server 2019</li> <li>License Terms</li> <li>To install SQL Server 2019, y</li> </ul>                                                                                    | ou must accept the Microsoft Software License Terms.                                                                                                    | < Back                                                                                | Next >                                                                                       | Cance                                                     | ×          |
| Product Key<br>License Terms                                                                                                    | MICROSOFT SOFTWARE LICENSE TERMS                                                                                                    |                                                                                       |                                                                                              |                                                           | ^          |
| Global Rules                                                                                                    | MICROSOFT SQL SERVER 2019 ENTERPRISE                                                                                                    |                                                                                       |                                                                                              |                                                           |            |
| Product Updates<br>Install Setup Files<br>Upgrade Rules<br>Select Features<br>Feature Rules<br>Ready to Upgrade                                                                                 | These license terms are an agreement between you<br>its affiliates). They apply to the software named ab<br>you received it, if any. The terms also apply to any<br>(except to the extent such services or updates are<br>terms, in which case those different terms apply p<br>Microsoft's rights relating to pre-updated software<br>THESE LICENSE TERMS. YOU HAVE THE RIGHT                                                                                                    | oove, which inc<br>Microsoft sen<br>accompanied<br>rospectively ar<br>e or services). | ludes the medi<br>vices or softwa<br>by new or addi<br>nd do not alter<br><b>IF YOU COMF</b> | a on which<br>re updates<br>tional<br>your or<br>PLY WITH | h<br>5     |
| Upgrade Progress<br>Complete                                                                                                    |                                                                                                    |                                                                                       |                                                                                              | Сору                                                      | 🞒<br>Print |
|                                                                                                    | ✓ I accept the license terms and Privacy Statement                                                                                                    |                                                                                       |                                                                                              | сору                                                      | FIIIL      |
|                                                                                                    | Notice: A paid SQL Server edition product key has been p<br>Please ensure you are entitled to this SQL Server edition v<br>key (edition) supplied.                                                                                                    |                                                                                       |                                                                                              |                                                           | :          |
|                                                                                                    | SQL Server transmits information about your installation of<br>performance data, to Microsoft to help improve the prod<br>privacy controls, and to turn off the collection of this info<br><u>documentation</u> .                                                                                                    | uct. To learn mo                                                                      | ore about data pro                                                                           |                                                           | d          |
|                                                                                                    |                                                                                                    | < Back                                                                                | Next >                                                                                       | Cance                                                     | el         |

#### Select Instance

Specify the instance of SQL Server to modify.

| Product Key<br>License Terms<br>Global Rules<br>Product Updates<br>Install Setup Files<br>Upgrade Rules<br><b>Select Instance</b><br>Select Features<br>Feature Rules<br>Ready to Upgrade<br>Upgrade Progress<br>Complete                           | Select the instance of<br>features" and then of<br>Instance to upgrade<br>MSSQLSERVER<br>Installed instances:<br>Instance Name<br>MSSQLSERVER |                        | <ul> <li>Features</li> </ul> | y shared features, sele                | version<br>14.0.3281.                                                                                          |                             |
|----------------------------------------------------------------------------------------------------|----------------------------------------------------------------------------------------------------|------------------------|------------------------------|----------------------------------------|----------------------------------------------------------------------------------------------------|-----------------------------|
| Upgrade to SQL Server 2019                                                                                                    |                                                                                                    |                        |                              | < Back Nex                             | t> Car                                                                                                    | ncel                        |
| Select Features<br>It is not possible to change the                                                                                                    | : SQL Server features to                                                                                                    | be upgraded in this re | lease.                       |                                        |                                                                                                    |                             |
| Product Key<br>License Terms<br>Global Rules<br>Product Updates<br>Install Setup Files<br>Upgrade Rules<br>Select Instance<br><b>Select Features</b><br>Instance Configuration<br>Feature Rules<br>Ready to Upgrade<br>Upgrade Progress<br>Complete | Features:<br>MSSQLSERVER<br>Database En<br>Shared Features<br>SQL Client C<br>Redistributable Fea                                             | Connectivity SDK       |                              | Already<br>Winc<br>Micro<br>Cisk Space | ites for selected f<br>installed:<br>lows PowerShell<br>psoft Visual C++<br>e Requirements<br>1025 MB required | 3.0 or hig<br>2017 Red<br>> |
|                                                                                                    |                                                                                                    |                        |                              | < Back Ne                              | kt > Ca                                                                                                    | incel                       |

\_

| Upgrade to SQL Server 2019                                                                                                    |                                                                                                    |                                                                                                    |                                                                     |                               |             | _      |        |
|----------------------------------------------------------------------------------------------------|----------------------------------------------------------------------------------------------------|----------------------------------------------------------------------------------------------------|---------------------------------------------------------------------|-------------------------------|-------------|--------|--------|
| Instance Configura                                                                                                    | tion                                                                                                    |                                                                                                    |                                                                     |                               |             |        |        |
| Specify the name and inst                                                                                                    | tance ID for the instance of S                                                                                                    | QL Server. Instance ID                                                                                                    | becomes part of t                                                   | he installatio                | n path.     |        |        |
| oduct Key                                                                                                    | <ul> <li>Default instance</li> </ul>                                                                                                    |                                                                                                    |                                                                     |                               |             |        |        |
| ense Terms                                                                                                    | Named instance:                                                                                                    | MSSQLSERVER                                                                                                    |                                                                     |                               |             |        |        |
| obal Rules                                                                                                    |                                                                                                    |                                                                                                    |                                                                     |                               |             |        |        |
| oduct Updates                                                                                                    |                                                                                                    |                                                                                                    |                                                                     |                               |             |        |        |
| stall Setup Files<br>ograde Rules                                                                                                    | Instance ID:                                                                                                    | MSSQLSERVER                                                                                                    |                                                                     |                               |             |        |        |
| elect Instance                                                                                                    |                                                                                                    |                                                                                                    |                                                                     |                               |             |        |        |
| elect Features                                                                                                    | SQL Server directory:                                                                                                    | C:\Program Files\Mic                                                                                                    | rosoft SQL Server                                                   | MSSQL15.M                     | ISSQLSERVER |        |        |
| stance Configuration                                                                                                    | In the Hand Street and an                                                                                                    |                                                                                                    |                                                                     |                               |             |        |        |
| eature Rules                                                                                                    | Installed instances:                                                                                                    |                                                                                                    | 1                                                                   |                               |             |        |        |
| eady to Upgrade                                                                                                    | Instance Name                                                                                                    | Instance ID                                                                                                    | Features                                                            | Editio                        |             | Versi  |        |
| pgrade Progress                                                                                                    | MSSQLSERVER                                                                                                    | MSSQL14.MSSQLS                                                                                                    | SQLEngine                                                           | Enterp                        | rise        | 14.0.3 | 281.6  |
|                                                                                                    |                                                                                                    |                                                                                                    |                                                                     |                               |             |        |        |
|                                                                                                    |                                                                                                    |                                                                                                    |                                                                     |                               |             |        | Cancel |
|                                                                                                    |                                                                                                    |                                                                                                    |                                                                     | C D = ala                     |             |        |        |
| 15                                                                                                    | )                                                                                                    |                                                                                                    |                                                                     | < Back                        | Next >      | _      |        |
| Ready to Upgrade                                                                                                    | 9 features to be upgraded.                                                                                                    |                                                                                                    |                                                                     | < Back                        | Next >      | _      |        |
| Ready to Upgrade                                                                                                    |                                                                                                    | L Server 2019:                                                                                                    |                                                                     | < Back                        | Next >      | -      |        |
| Ready to Upgrade                                                                                                    | 9 features to be upgraded.<br>Ready to upgrade SQ                                                                                                    | L Server 2019:                                                                                                    |                                                                     | < Back                        | Next >      | -      |        |
| Ready to Upgrade<br>Verify the SQL Server 2019<br>roduct Key<br>icense Terms                                                                                                    | 9 features to be upgraded.                                                                                                    |                                                                                                    |                                                                     | < Back                        | Next >      | -      |        |
| Ready to Upgrade<br>Verify the SQL Server 2019<br>roduct Key<br>icense Terms<br>ilobal Rules                                                                                                    | 9 features to be upgraded.<br>Ready to upgrade SQ<br>B- Summary<br>Edition: Enter<br>Action: Upgra                                                                                                    | rprise<br>ade (Product Update)                                                                                                    |                                                                     | < Back                        | Next >      | -      |        |
| Ready to Upgrade<br>Verify the SQL Server 2019<br>roduct Key<br>icense Terms<br>ilobal Rules<br>roduct Updates                                                                                                    | 9 features to be upgraded.<br>Ready to upgrade SQ<br>Summary<br>Edition: Enter<br>Action: Upgra<br>Prerequisites                                                                                                    | rprise<br>ade (Product Update)                                                                                                    |                                                                     | < Back                        | Next >      | -      |        |
| Ready to Upgrade<br>Verify the SQL Server 2019<br>roduct Key<br>icense Terms<br>lobal Rules<br>roduct Updates<br>nstall Setup Files                                                                                                    | 9 features to be upgraded.<br>Ready to upgrade SQ<br>                                                                                                    | rprise<br>ade (Product Update)<br>nstalled:                                                                                                    | inher                                                               | < Back                        | Next >      | -      |        |
| Ready to Upgrade<br>Verify the SQL Server 2019<br>roduct Key<br>icense Terms<br>ilobal Rules<br>roduct Updates<br>nstall Setup Files<br>Ipgrade Rules                                                                                                    | 9 features to be upgraded.<br>Ready to upgrade SQ<br>                                                                                                    | rprise<br>ade (Product Update)                                                                                                    | -                                                                   | < Back                        | Next >      | -      |        |
| Ready to Upgrade<br>Verify the SQL Server 2019<br>roduct Key<br>icense Terms<br>lobal Rules<br>roduct Updates<br>istall Setup Files<br>pgrade Rules<br>elect Instance                                                                                                    | 9 features to be upgraded.<br>Ready to upgrade SQ<br>                                                                                                    | rprise<br>ade (Product Update)<br>nstalled:<br>ows PowerShell 3.0 or h<br>isoft Visual C++ 2017 Ri                                                                                                    | -                                                                   | < Back                        | Next >      |        |        |
| Ready to Upgrade<br>Verify the SQL Server 2019<br>roduct Key                                                                                                    | 9 features to be upgraded.<br>Ready to upgrade SQ<br>                                                                                                    | rprise<br>ade (Product Update)<br>nstalled:<br>ows PowerShell 3.0 or h<br>isoft Visual C++ 2017 Ri                                                                                                    | -                                                                   | < Back                        | Next >      |        |        |
| Ready to Upgrade<br>Verify the SQL Server 2019<br>roduct Key<br>iccense Terms<br>ilobal Rules<br>roduct Updates<br>nstall Setup Files<br>lpgrade Rules<br>elect Instance<br>elect Features                                                                                        | 9 features to be upgraded.<br>Ready to upgrade SQ<br>                                                                                                    | rprise<br>ade (Product Update)<br>nstalled:<br>ows PowerShell 3.0 or h<br>soft Visual C++ 2017 R<br>figuration<br>wase Engine Services                                                                                                    | edistributable                                                      | < Back                        | Next >      |        |        |
| Ready to Upgrade<br>Verify the SQL Server 2019<br>roduct Key<br>icense Terms<br>lobal Rules<br>roduct Updates<br>install Setup Files<br>legrade Rules<br>elect Instance<br>elect Features<br>instance Configuration<br>eature Rules                                               | 9 features to be upgraded.<br>Ready to upgrade SQ<br>                                                                                                    | rprise<br>ade (Product Update)<br>nstalled:<br>ows PowerShell 3.0 or h<br>osoft Visual C++ 2017 R<br>figuration<br>oase Engine Services<br>Client Connectivity SDK                                                                                                    | edistributable                                                      | < Back                        | Next >      |        |        |
| Ready to Upgrade<br>Verify the SQL Server 2019<br>roduct Key<br>icense Terms<br>ilobal Rules<br>roduct Updates<br>nstall Setup Files<br>lpgrade Rules<br>elect Instance<br>elect Features<br>nstance Configuration<br>eature Rules<br>eady to Upgrade                             | 9 features to be upgraded.<br>Ready to upgrade SQ<br>                                                                                                    | rprise<br>ade (Product Update)<br>ows PowerShell 3.0 or h<br>isoft Visual C++ 2017 R<br>figuration<br>base Engine Services<br>Client Connectivity SDK<br>Client Connectivity                                                                                                    | edistributable                                                      | < Back                        | Next >      |        |        |
| Ready to Upgrade<br>Verify the SQL Server 2019<br>roduct Key<br>icense Terms<br>ilobal Rules<br>roduct Updates<br>nstall Setup Files<br>lpgrade Rules<br>elect Instance<br>elect Features<br>nstance Configuration<br>eature Rules<br><b>teady to Upgrade</b><br>lpgrade Progress | 9 features to be upgraded.<br>Ready to upgrade SQ<br>                                                                                                    | rprise<br>ade (Product Update)<br>nstalled:<br>ows PowerShell 3.0 or h<br>isoft Visual C++ 2017 R<br>figuration<br>base Engine Services<br>Client Connectivity SDK<br>Client Connectivity<br>Browser                                                                                                    | edistributable                                                      | < Back                        | Next >      |        |        |
| Ready to Upgrade<br>Verify the SQL Server 2019<br>roduct Key<br>icense Terms<br>ilobal Rules<br>roduct Updates<br>nstall Setup Files<br>lpgrade Rules<br>elect Instance<br>elect Features<br>nstance Configuration<br>eature Rules<br>eady to Upgrade                             | 9 features to be upgraded.<br>Ready to upgrade SQ<br>Summary<br>                                                                                                    | rprise<br>ade (Product Update)<br>nstalled:<br>ows PowerShell 3.0 or h<br>isoft Visual C++ 2017 R<br>figuration<br>base Engine Services<br>Client Connectivity SDK<br>Client Connectivity<br>Browser                                                                                                    | edistributable                                                      | < Back                        | Next >      |        |        |
| Ready to Upgrade<br>Verify the SQL Server 2019<br>roduct Key<br>icense Terms<br>ilobal Rules<br>roduct Updates<br>nstall Setup Files<br>lpgrade Rules<br>elect Instance<br>elect Features<br>nstance Configuration<br>eature Rules<br><b>teady to Upgrade</b><br>lpgrade Progress | 9 features to be upgraded.<br>Ready to upgrade SQ<br>                                                                                                    | rprise<br>ade (Product Update)<br>nstalled:<br>ows PowerShell 3.0 or h<br>isoft Visual C++ 2017 R<br>figuration<br>oase Engine Services<br>Client Connectivity SDK<br>Client Connectivity SDK<br>Client Connectivity<br>Rowser<br>Vriter<br>configuration<br>nce Name: MSSQLSERVI                                                                                                    | edistributable                                                      |                               | Next >      |        |        |
| Ready to Upgrade<br>Verify the SQL Server 2019<br>roduct Key<br>icense Terms<br>ilobal Rules<br>roduct Updates<br>nstall Setup Files<br>lpgrade Rules<br>elect Instance<br>elect Features<br>nstance Configuration<br>eature Rules<br><b>teady to Upgrade</b><br>lpgrade Progress | 9 features to be upgraded.<br>Ready to upgrade SQ<br>                                                                                                    | rprise<br>ade (Product Update)<br>nstalled:<br>ows PowerShell 3.0 or h<br>isoft Visual C++ 2017 Ri<br>figuration<br>wase Engine Services<br>Client Connectivity SDK<br>Client Connectivity SDK<br>Client Connectivity<br>Browser<br>Vriter<br>configuration<br>ince Name: MSSQLSERVI<br>ince Directory: C:\Progra                                                                                                    | edistributable<br>ER<br>m Files\Microsoft                           |                               | Next >      |        |        |
| Ready to Upgrade<br>Verify the SQL Server 2019<br>roduct Key<br>icense Terms<br>ilobal Rules<br>roduct Updates<br>nstall Setup Files<br>lpgrade Rules<br>elect Instance<br>elect Features<br>nstance Configuration<br>eature Rules<br><b>teady to Upgrade</b><br>lpgrade Progress | 9 features to be upgraded.<br>Ready to upgrade SQ<br>Summary<br>Edition: Enter<br>Action: Upgrade<br>Prerequisites<br>Already ir<br>Winde<br>Micro<br>Micro<br>Features<br>Datab<br>SQL C<br>SQL C<br>SQL M<br>SQL V<br>Instance C<br>Instance C        | rprise<br>ade (Product Update)<br>nstalled:<br>ows PowerShell 3.0 or h<br>isoft Visual C++ 2017 Ri<br>figuration<br>wase Engine Services<br>Client Connectivity SDK<br>Client Connectivity SDK<br>Client Connectivity<br>Browser<br>Vriter<br>configuration<br>nce Name: MSSQLSERVI<br>ince Directory: C:\Progra<br>pomponent root director                                                                                    | edistributable<br>ER<br>m Files\Microsoft<br>y                      | : SQL Server                  |             |        |        |
| Ready to Upgrade<br>Verify the SQL Server 2019<br>roduct Key<br>icense Terms<br>ilobal Rules<br>roduct Updates<br>nstall Setup Files<br>lpgrade Rules<br>elect Instance<br>elect Features<br>nstance Configuration<br>eature Rules<br><b>teady to Upgrade</b><br>lpgrade Progress | 9 features to be upgraded.<br>Ready to upgrade SQ<br>Summary<br>Edition: Enter<br>Action: Upgrade<br>Prerequisites<br>Mready ir<br>Windo<br>Micro<br>Micro<br>Micro<br>SqL B<br>SqL B<br>SqL B<br>SqL B<br>SqL B<br>Shared co<br>Shared co<br>Shared co | rprise<br>ade (Product Update)<br>nstalled:<br>ows PowerShell 3.0 or h<br>isoft Visual C++ 2017 Ri<br>figuration<br>wase Engine Services<br>Client Connectivity SDK<br>Client Connectivity SDK<br>Client Connectivity SDK<br>Client Connectivity<br>Rowser<br>Vriter<br>configuration<br>nce Name: MSSQLSERVI<br>ince Directory: C:\Progra<br>pomponent root directory<br>d feature directory: C:\P                            | edistributable<br>ER<br>m Files\Microsoft<br>Y<br>Program Files\Mic | : SQL Server<br>rosoft SQL Se | erver       | Server |        |
| Ready to Upgrade<br>Verify the SQL Server 2019<br>roduct Key<br>icense Terms<br>ilobal Rules<br>roduct Updates<br>nstall Setup Files<br>lpgrade Rules<br>elect Instance<br>elect Features<br>nstance Configuration<br>eature Rules<br><b>teady to Upgrade</b><br>lpgrade Progress | 9 features to be upgraded.<br>Ready to upgrade SQ<br>Summary<br>Edition: Enter<br>Action: Upgrade<br>Prerequisites<br>Mready ir<br>Windo<br>Micro<br>Micro<br>Micro<br>SqL B<br>SqL B<br>SqL B<br>SqL B<br>SqL B<br>Shared co<br>Shared co<br>Shared co | rprise<br>ade (Product Update)<br>nstalled:<br>ows PowerShell 3.0 or h<br>isoft Visual C++ 2017 Ri<br>figuration<br>wase Engine Services<br>Client Connectivity SDK<br>Client Connectivity SDK<br>Client Connectivity SDK<br>Client Connectivity<br>Browser<br>Vriter<br>configuration<br>nce Name: MSSQLSERVI<br>ince Directory: C:\Forgra<br>pomponent root directory<br>d feature directory: C:\F<br>d feature (WOW64) dire | edistributable<br>ER<br>m Files\Microsoft<br>Y<br>Program Files\Mic | : SQL Server<br>rosoft SQL Se | erver       | Server |        |
| Ready to Upgrade<br>Verify the SQL Server 2019<br>roduct Key<br>icense Terms<br>ilobal Rules<br>roduct Updates<br>nstall Setup Files<br>lpgrade Rules<br>elect Instance<br>elect Features<br>nstance Configuration<br>eature Rules<br><b>teady to Upgrade</b><br>lpgrade Progress | 9 features to be upgraded.<br>Ready to upgrade SQ<br>Summary<br>                                                                                                    | rprise<br>ade (Product Update)<br>nstalled:<br>ows PowerShell 3.0 or h<br>isoft Visual C++ 2017 Ri<br>figuration<br>wase Engine Services<br>Client Connectivity SDK<br>Client Connectivity SDK<br>Client Connectivity SDK<br>Client Connectivity<br>Browser<br>Vriter<br>configuration<br>nce Name: MSSQLSERVI<br>ince Directory: C:\Forgra<br>pomponent root directory<br>d feature directory: C:\F<br>d feature (WOW64) dire | edistributable<br>ER<br>m Files\Microsoft<br>Y<br>Program Files\Mic | : SQL Server<br>rosoft SQL Se | erver       | Server |        |

Configuration file path:

< Back

Upgrade

C:\Program Files\Microsoft SQL Server\150\Setup Bootstrap\Log\20200404\_143111\ConfigurationFile.ini

Cancel

### Computer restart required

Copy message

🐻 Upgrade to SQL Server 2019

1

One or more affected files have operations pending. You must restart your computer after the setup process is completed.

OK

## Complete

Your SQL Server 2019 upgrade completed successfully with product updates.

| Product Key            | Information about the Setup operation o                                                                                                    | or possible next steps:                                       |       |
|------------------------|----------------------------------------------------------------------------------------------------|---------------------------------------------------------------|-------|
| License Terms          |                                                                                                    | · · · ·                                                       |       |
| Global Rules           | Feature                                                                                                    | Status                                                        |       |
| Product Updates        | Database Engine Services SQL Browser                                                                                                    | Succeeded<br>Succeeded                                        |       |
| Install Setup Files    | SOL Writer                                                                                                    | Succeeded                                                     |       |
| Upgrade Rules          | SQL Client Connectivity SDK                                                                                                    | Succeeded                                                     |       |
| Select Instance        | SQL Client Connectivity                                                                                                    | Succeeded                                                     |       |
| Select Features        | Setup Support Files                                                                                                    | Succeeded                                                     |       |
| Instance Configuration |                                                                                                    |                                                               |       |
| Feature Rules          |                                                                                                    |                                                               |       |
| Ready to Upgrade       |                                                                                                    |                                                               |       |
| Upgrade Progress       |                                                                                                    |                                                               |       |
| Complete               | Details:                                                                                                    |                                                               |       |
|                        | Install successful.<br>Summary log file has been saved to the f<br><u>C:\Program Files\Microsoft SQL Server\1</u><br><u>\Summary_CB_20200404_143111.txt</u> | following location:<br>50\Setup Bootstrap\Log\20200404_143111 |       |
|                        |                                                                                                    |                                                               | Close |

# Had to restart the server after the upgrade. Now will login to SSMS and see everything is OK!

| SQL Product VersioAdministrator (70)) + × |                                                 |               |                                   |             |                              |          |      |             |  |  |  |
|-------------------------------------------|-------------------------------------------------|---------------|-----------------------------------|-------------|------------------------------|----------|------|-------------|--|--|--|
| E                                         | SELECT                                          |               |                                   |             |                              |          |      |             |  |  |  |
|                                           | SERVERPROPERT                                   | Y('productve  | ersion') as 'Product              | : Version', |                              |          |      |             |  |  |  |
|                                           | SERVERPROPERT                                   | Y('productle  | evel') as 'Product L              | .evel',     |                              |          |      |             |  |  |  |
|                                           | SERVERPROPERTY('edition') as 'Product Edition', |               |                                   |             |                              |          |      |             |  |  |  |
|                                           | SERVERPROPERT                                   | Y('buildclrv  | version') as 'CLR Ve              | ersion',    |                              |          |      |             |  |  |  |
|                                           | SERVERPROPERT                                   | Y('collation  | n') <mark>as</mark> 'Default Coll | lation',    |                              |          |      |             |  |  |  |
|                                           | SERVERPROPERT                                   | Y('instancer  | name') as 'Instance'              | ,           |                              |          |      |             |  |  |  |
|                                           | SERVERPROPERT                                   | Y('lcid') as  | s 'LCID',                         |             |                              |          |      |             |  |  |  |
|                                           | SERVERPROPERT                                   | Y('servernam  | ne') <mark>as</mark> 'Server Name | e*          |                              |          |      |             |  |  |  |
|                                           |                                                 |               |                                   |             |                              |          |      |             |  |  |  |
| 100 %                                     |                                                 |               |                                   |             |                              |          |      |             |  |  |  |
| I Results B Messages                      |                                                 |               |                                   |             |                              |          |      |             |  |  |  |
|                                           | Product Version                                 | Product Level | Product Edition                   | CLR Version | Default Collation            | Instance | LCID | Server Name |  |  |  |
| 1                                         | 15.0.2000.5                                     | RTM           | Enterprise Edition (64-bit)       | v4.0.30319  | SQL_Latin1_General_CP1_CI_AS | NULL     | 1033 | CB          |  |  |  |
|                                           | ·                                               |               |                                   |             |                              |          |      |             |  |  |  |

| SQLQuery2.sql - CBAdministrator (55))* 😐 🗙         |   |
|----------------------------------------------------|---|
| Select @@version                                   |   |
|                                                    |   |
|                                                    |   |
|                                                    |   |
|                                                    |   |
| 100 % 👻 🖣                                          |   |
| Results B Messages                                 |   |
| (No column name)                                   | _ |
| 1 Microsoft SQL Server 2019 (RTM) - 15.0.2000.5 (X |   |
|                                                    |   |

### Now we will install CU4

| Name                                                        | Date modified           | Туре                   | Size                |
|-------------------------------------------------------------|-------------------------|------------------------|---------------------|
| 📑 <u>en sql server 2019 enterprise x64 dvd 46f0ba38.iso</u> | <u>01-Oct-2019 2:25</u> | <u>Disc Image File</u> | <u>1,393,286 KB</u> |
| 援 <u>SQLServer2019-KB4548597-x64.exe</u>                    | <u>04-Apr-2020 1:17</u> | Application            | <u>585,545 KB</u>   |
| SSMS 18.4.exe                                               | 04-Apr-2020 2:24        | Application            | <u>551,535 KB</u>   |

\_

 $\times$ 

🗟 Install a SQL Server 2019 update

### **License Terms**

To install the update, you must accept the Microsoft Software License Terms.

| SQL Server 2019 update<br>License Terms<br>Select Features<br>Check Files In Use<br>Ready to update<br>Update Progress<br>Complete | UPDATE FOR MICROSOFT SQL SERVER 2019<br>PLEASE NOTE: Refer to your license terms for Microsoft SQL Server 2019 software (the<br>"software") to identify the entity licensing this supplement to you and for support information. You<br>may use a copy of this supplement with each validly licensed copy of the software. You may not use<br>the supplement if you do not have a license for the software. The license terms for the software<br>apply to your use of this supplement. |                   |                   |           |            |  |  |
|----------------------------------------------------------------------------------------------------|----------------------------------------------------------------------------------------------------|-------------------|-------------------|-----------|------------|--|--|
|                                                                                                    |                                                                                                    |                   |                   | 🗈<br>Сору | 3<br>Print |  |  |
|                                                                                                    | ✓ I accept the license terms and Privacy Statement                                                                                                    |                   |                   |           |            |  |  |
|                                                                                                    | Notice: A paid SQL Server edition product key has been p<br>you are entitled to this SQL Server edition with proper lice<br>supplied.                                                                                                    |                   |                   |           | Jre        |  |  |
|                                                                                                    | SQL Server transmits information about your installation performance data, to Microsoft to help improve the prod privacy controls, and to turn off the collection of this info documentation.                                                                                                    | luct. To learn mo | re about data pro |           | ıd         |  |  |
|                                                                                                    |                                                                                                    | < Back            | Next >            | Cance     | el         |  |  |

| 👼 Install a SQL Server 2019 up                                                    | date                                                      |                            |             |                    |          | -            | - 🗆        | >        |
|-----------------------------------------------------------------------------------|-----------------------------------------------------------|----------------------------|-------------|--------------------|----------|--------------|------------|----------|
| Select Features                                                                   |                                                           |                            |             |                    |          |              |            |          |
| Specify the features to up                                                        | date                                                      |                            |             |                    |          |              |            |          |
| specify the reatures to up                                                        | uate.                                                     |                            |             |                    |          |              |            |          |
| SQL Server 2019 update                                                            | Instances:                                                |                            |             | Descriptio         | n:       |              |            |          |
| License Terms                                                                     | MSSQLSERVER                                               |                            |             |                    |          |              |            |          |
| Select Features                                                                   | Database Engine S                                         | Services                   |             |                    |          |              |            |          |
| Check Files In Use<br>Ready to update                                             | SQL Client Conne                                          | ctivity SDK                |             |                    |          |              |            |          |
| Update Progress                                                                   |                                                           |                            |             |                    |          |              |            |          |
| Complete                                                                          |                                                           |                            |             |                    |          |              |            |          |
|                                                                                   |                                                           |                            |             |                    |          |              |            |          |
|                                                                                   |                                                           |                            |             |                    |          |              |            |          |
|                                                                                   |                                                           |                            |             | Language           |          |              |            |          |
|                                                                                   |                                                           |                            |             | Edition:           |          |              |            |          |
|                                                                                   |                                                           |                            |             | Patch Leve         | el:      |              |            |          |
|                                                                                   |                                                           |                            |             | Architectu         | ire:     |              |            |          |
|                                                                                   |                                                           |                            |             | Service Pa         | ck:      |              |            |          |
|                                                                                   |                                                           |                            |             | Upgrade S          | tatur    |              |            |          |
|                                                                                   |                                                           |                            |             | opgrade 3          | tatus.   |              |            |          |
|                                                                                   | Select All Unselect                                       | All                        |             |                    |          |              |            |          |
|                                                                                   |                                                           |                            |             |                    | _        |              |            |          |
|                                                                                   |                                                           |                            |             | < Back             |          | Next >       | Ca         | ncel     |
| Check Files In Use<br>The following services and<br>restart, stop the application | d applications are using files that S<br>ns and services. | Setup needs to comp        | lete the in | stallation. To avo | oid a co | mputer       |            |          |
| SQL Server 2019 update                                                            | Eiles is use shark some late                              |                            |             |                    | Chara    | shaala       | Refresh    | ala a da |
| License Terms                                                                     | Files in use check complete                               | -0.                        |             |                    | Stop     | check        | Kerresh    | Check    |
| Select Features                                                                   |                                                           |                            |             |                    |          |              |            |          |
| Check Files In Use                                                                | Process                                                   | Туре                       | A           | ccount             |          | Process      | D          |          |
| Ready to update                                                                   | RSPowerBI.exe                                             | Application                | NT          | SERVICE\Power      | BIRe     | 8976         |            |          |
| Update Progress                                                                   | WmiPrvSE.exe                                              | Application                |             | AUTHORITY\SY       |          | 5560         |            |          |
| Complete                                                                          | w3wp.exe                                                  | Application                |             | AUTHORITY\N        |          | 6352         |            |          |
|                                                                                   | ReportingServicesServic<br>RSPortal.exe                   | Application<br>Application |             | MLAN\Administ      |          | 8728<br>8736 |            |          |
|                                                                                   | ReportingServicesServic                                   | Application                |             | SERVICE\Power      |          | 8960         |            |          |
|                                                                                   | RSPortal.exe                                              | Application                |             | SERVICE\Power      |          | 8968         |            |          |
|                                                                                   | microsoft.management                                      | Application                |             |                    |          | 14596        |            |          |
|                                                                                   | MonitoringHost.exe                                        | Application                | NT          |                    | STEM     | 13824        |            |          |
|                                                                                   |                                                           |                            |             |                    |          |              |            |          |
|                                                                                   |                                                           |                            |             |                    |          |              |            |          |
|                                                                                   |                                                           |                            |             |                    |          |              |            |          |
|                                                                                   | The 'RSPowerBl.exe' proces<br>to avoid a computer restar  |                            | y the upda  | te wizard. You ha  | ave to n | nanually st  | op this pr | ocess    |
|                                                                                   | to avoid a comparer restar                                |                            |             |                    |          |              |            |          |
|                                                                                   |                                                           |                            |             |                    |          |              |            |          |
|                                                                                   |                                                           |                            |             |                    |          |              |            |          |
|                                                                                   |                                                           |                            |             |                    |          |              |            |          |
|                                                                                   |                                                           |                            |             | < Back             |          | ext >        | Can        |          |

| 🗟 Install a SQL Server 2019 update                                                                                                    |                                                                                                    |                                                  | _              |            | $\times$ |
|----------------------------------------------------------------------------------------------------|----------------------------------------------------------------------------------------------------|--------------------------------------------------|----------------|------------|----------|
| Ready to update                                                                                                    |                                                                                                    |                                                  |                |            |          |
| Verify the list of features to be u                                                                                                    | odated.                                                                                                    |                                                  |                |            |          |
| SQL Server 2019 update<br>License Terms<br>Select Features<br>Check Files In Use<br><b>Ready to update</b><br>Update Progress<br>Complete | Ready to update:<br>Summary<br>Action: Patch<br>General Configuration<br>General Configuration<br>General Configuration<br>General Configuration<br>General Configuration<br>General Configuration<br>General Configuration<br>General Configuration<br>General Configuration<br>General Configuration<br>General Configuration<br>Solution: Enterprise<br>Patch Level: 15.0.2000.5<br>Processor Type: x64<br>Solution:<br>Patch Level: 15.0.2000.5<br>Configuration file path:<br>Configuration file path: |                                                  |                |            |          |
|                                                                                                    |                                                                                                    |                                                  |                |            |          |
|                                                                                                    |                                                                                                    | < Back                                           | Update         | Car        | ncel     |
| Computer restart required                                                                                                    |                                                                                                    |                                                  |                |            | ×        |
| One or more affecte<br>process is complete                                                                                                | d files have operations pending. You must resta<br>d.                                                                                                    | art your computer a                              |                | etup<br>OK | ]        |
|                                                                                                    |                                                                                                    |                                                  |                | - □        | ) ×      |
| Complete                                                                                                    |                                                                                                    |                                                  |                | - L        |          |
| Your SQL Server 2019 update o                                                                                                    | peration is complete.                                                                                                    |                                                  |                |            |          |
| SQL Server 2019 update                                                                                                    | Information about the Setup operation or possible next                                                                                                    | steps:                                           |                |            |          |
| License Terms<br>Select Features                                                                                                    | Feature                                                                                                    | Status                                           |                |            |          |
| Check Files In Use<br>Ready to update<br>Update Progress<br><b>Complete</b>                                                               | <ul> <li>Database Engine Services (MSSQLSERVER)</li> <li>SQL Browser (MSSQLSERVER)</li> <li>SQL Writer (MSSQLSERVER)</li> <li>Setup Support Files (MSSQLSERVER)</li> </ul>                                                                                                    | Succeeded<br>Succeeded<br>Succeeded<br>Succeeded |                |            |          |
|                                                                                                    | Summary log file has been saved to the following locati<br>C:\Program Files\Microsoft SQL Server\150\Setup Boot<br>\Summary CB 20200404 145501.txt                                                                                                    |                                                  | 1 <u>45501</u> |            |          |
|                                                                                                    |                                                                                                    |                                                  |                | 0          | lose     |

Had to restart the server after the upgrade. Now will login to SSMS and see everything is OK!

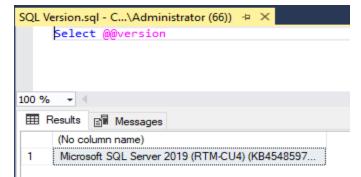

| E   | SELECT                                                           |                                                                 |                                                                                                    |                                         |                   |          |      |            |
|-----|------------------------------------------------------------------|-----------------------------------------------------------------|----------------------------------------------------------------------------------------------------|-----------------------------------------|-------------------|----------|------|------------|
|     | SERVERPROPERT<br>SERVERPROPERT<br>SERVERPROPERT<br>SERVERPROPERT | TY('productle<br>TY('edition'<br>TY('buildclre<br>TY('collation | ersion') as 'Product<br>evel') as 'Product  <br>) as 'Product Edition<br>version') as 'CLR V<br>n') as 'Default Col | Level',<br>on',<br>ersion',<br>lation', |                   |          |      |            |
| 0 % |                                                                  | TY('lcid') a<br>TY('serverna                                    | name') as 'Instance<br>s 'LCID',<br>me') as 'Server Nam                                                             | -                                       |                   |          |      |            |
| ) % | SERVERPROPERT                                                    | TY('lcid') a<br>TY('serverna                                    | s 'LCÍD',                                                                                                    | -                                       | Default Collation | Instance | LCID | Server Nam |

Now we will upgrade Management Studio to Version 18.4

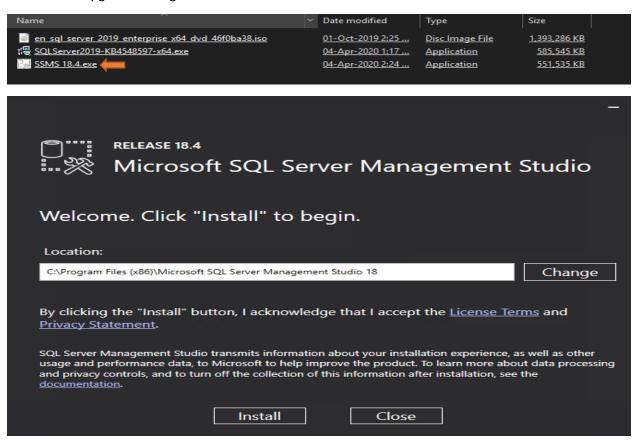

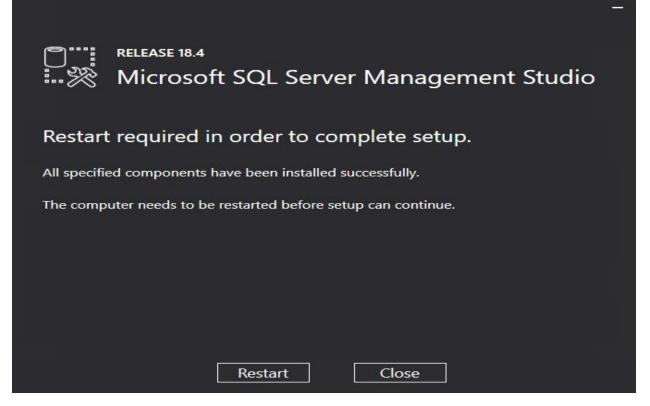

Had to restart the server after the upgrade. Now will login to SSMS and see everything is OK!

| Microsoft SQL Server Tools 18 | Performance Tools                         | •    |
|-------------------------------|-------------------------------------------|------|
| Microsoft System Center       | Analysis Services Deployment Wizard 18    |      |
| Parallels                     | 🕨 🧕 Microsoft SQL Server Management Studi | o 18 |

Import User Settings

| Would you like to import the SSMS user settings<br>If you do not import SSMS will load the default of |         |                  |           |                  |        |
|----------------------------------------------------------------------------------------------------|---------|------------------|-----------|------------------|--------|
| a Copy message                                                                                        |         | Import from      | n SSMS 17 | Do not           | import |
| Conversion of SSMS user settings                                                                      |         |                  | —         |                  | ×      |
|                                                                                                    |         |                  |           |                  |        |
| Success                                                                                               | -       | Total<br>Success | -         | Error<br>Warning |        |
| Details:                                                                                              |         |                  |           |                  |        |
| Action                                                                                                | Status  |                  | Message   |                  |        |
| Migrate settings                                                                                      | Success |                  |           |                  |        |
|                                                                                                    |         |                  |           |                  |        |
|                                                                                                    |         | Close            |           | Report           | •      |

# SQL Server Management Studio

# v18.4

| Component Name                                                                                                    | Versions                                               |  |  |
|----------------------------------------------------------------------------------------------------|--------------------------------------------------------|--|--|
| SQL Server Management Studio                                                                                                    | 15.0.18206.0                                           |  |  |
| Microsoft Analysis Services Client Tools                                                                                                    | 15.0.1567.0                                            |  |  |
| Microsoft Data Access Components (MDAC)                                                                                                    | 10.0.17763.1                                           |  |  |
| Microsoft MSXML                                                                                                    | 3.0 6.0                                                |  |  |
| Microsoft Internet Explorer                                                                                                    | 9.11.17763.0                                           |  |  |
| Microsoft .NET Framework                                                                                                    | 4.0.30319.42000                                        |  |  |
| Operating System                                                                                                    | 10.0.17763                                             |  |  |
|                                                                                                    | Copy Info                                              |  |  |
| To copy component name and version information, click Copy Info.<br>Warning: This computer program is protected by copyright law an<br>Unauthorized reproduction or distribution of this program, or any<br>in severe civil and criminal penalties, and will be prosecuted to the<br>possible under the law. | d international treaties.<br>portion of it, may result |  |  |
| To copy component name and version information, click Copy Info.<br>Narning: This computer program is protected by copyright law an<br>Jnauthorized reproduction or distribution of this program, or any<br>n severe civil and criminal penalties, and will be prosecuted to the                             | d international treaties.<br>portion of it, may result |  |  |

Now let us open Microsoft Endpoint Configuration Manager (CB2002) console

| 🗲  🔹 🎼 🔪 🕨 Administration 🕨 Overv | niew 🕨                                                                                                    |                                                                                                    |
|-----------------------------------|----------------------------------------------------------------------------------------------------|----------------------------------------------------------------------------------------------------|
| Administration                    | Administration                                                                                                    |                                                                                                    |
|                                   | Navigation Index Updates and Servicing: Updates and Servicing will let you install recent updates as they become available. Cloud Services: Manage ubscriptions to cloud services in your hierarchy. Client Settings: Configure default and custom client settings. Distribution Points: Manage individual distribution points and configuration properties, and view disk space capacity. Manager hierarchy. Parallels Mac Management: Manage Mac computers and Parallels Desktop.  P Recent Alerts (0) - Last updated: 04-Apr-2020 3:43:42 PM | Hierarchy Configuration: Manage boundaries, site-to-site communication, discovery methods, Active Directory forest and<br>Exhange Server connection settings.<br>Site Configuration: Manage servers and late system roles, components, site maintenance, and status configurations.<br>Security: Manage administrative user, security roles, security scopec, certificates, and accounts that you configure in the<br>Configuration Manager control.<br>Distribution Point Groups: Manage distribution points as a group.<br>Management Ingibits: Better understand your environment and take action, based on analysis of data from the site<br>database. |
|                                   |                                                                                                    |                                                                                                    |

This concludes SQL 2017 to SQL 2019 upgrade. Later, I will create another post on how to upgrade SSRS 2017 to SSRS 2019.

Thanks

Ram Lan 4<sup>th</sup> April 2020 Now let us complete below configuration to fix the error on SQL 2019 for CB2002 database.

ALTER DATABASE SCOPED CONFIGURATION SET TSQL\_SCALAR\_UDF\_INLINING = OFF

| SQLQuery1.sql - CBAdministrator (54))* 😐 🔀                                                                              |             |
|----------------------------------------------------------------------------------------------------|-------------|
| ALTER DATABASE SCOPED CONFIGURATION SET TSQL_SCALAR_UDF_INLINING = OFF                                                  |             |
|                                                                                                    |             |
|                                                                                                    |             |
|                                                                                                    |             |
|                                                                                                    |             |
|                                                                                                    |             |
| 100 % -                                                                                                    |             |
| B Messages                                                                                                    |             |
| Commands completed successfully.                                                                                        |             |
| Completion time: 2020-04-04T16:19:15.5153685-04:00                                                                      |             |
|                                                                                                    |             |
|                                                                                                    |             |
| Known issue with SQL Server 2019                                                                                        |             |
| There's a known issue with the new scalar UDF inlining feature in SQL 2019. To work around this issue and disable UDF   | linina, run |
| the following script on the SQL 2019 server:                                                                            |             |
|                                                                                                    |             |
| SQL                                                                                                    | 🗅 Сору      |
| ALTER DATABASE SCOPED CONFIGURATION SET TSQL_SCALAR_UDF_INLINING = OFF                                                  |             |
|                                                                                                    |             |
| While not always necessary, you may need to restart the SQL server after you run this script. For more information, see | Disabling   |
| Scalar UDF Inlining without changing the compatibility level.                                                           |             |
| You can safely disable this SQL feature for the site database server because Configuration Manager doesn't use it.      |             |